# アラート付き監視カメラ を作る これからブレイクするパソコンの使い道

愛車にイタズラされた……。近所に空き巣が入った……。そんな不安を解消するため「監視カメラ」を取り付 けたい。監視カメラなんて聞くと、高額な機材を買う必要があると思うかもしれないが、実はパソコンとスマホ があれば無料で作れる。

### ●古いスマホが無線 LAN で監視カメラに早変わり

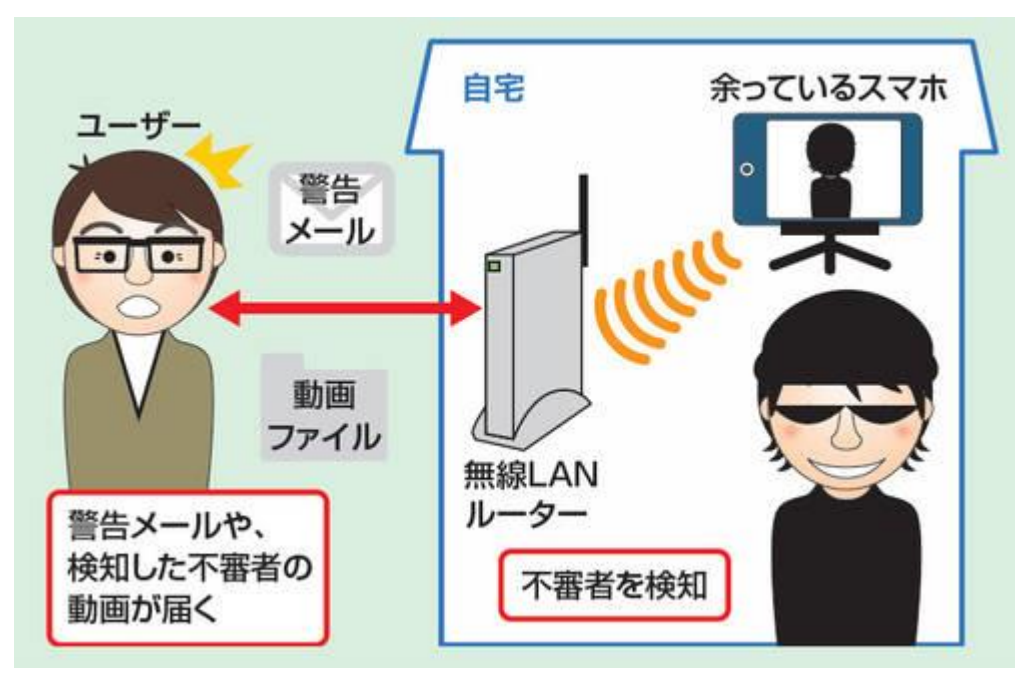

新しいスマートフォンを買った ため、手元に残った古いスマ ートフォン。これを監視カメラと して再利用する。手順は自宅 の無線 LAN に接続し、監視カ メラアプリをセットアップするだ けだ

まず用意するのは、スマートフォンだ。今使っているのではなく、機種変更前に使っていた古い機種で構わ ない。SIM カードを挿していない(契約していない)スマートフォンであっても、無線 LANに接続さえすればアプ リやオンラインサービスを利用できる。

今回は「ビデオ監視 IP カメラ」というアプリを利用して、監視カメラを作成してみた。このアプリは、監視モー ドにすると録画し続け、不審な動きを捉えたときだけ、その前後の映像を「Dropbox」に保存する。しかも、 Gmail のメールアドレス宛てに通知アラートをメールでパソコンに送付してくれる。

## ●スマートフォンに監視カメラアプリをセットアップ

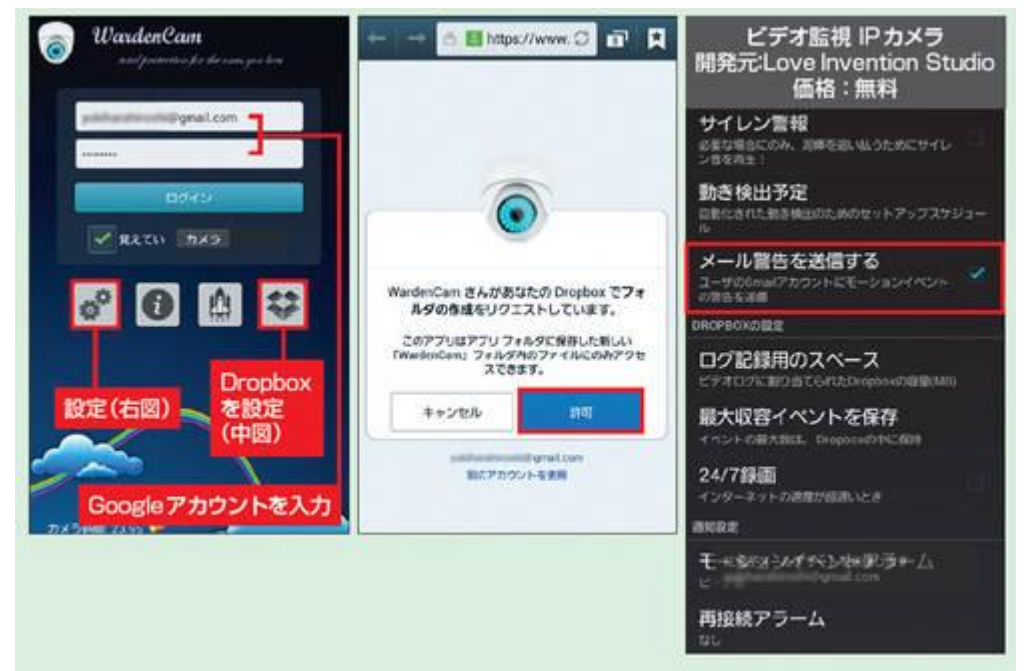

まずは無線 LAN に接続したス マートフォンで、監視カメラアプ リをインストール。アプリを起動 し た ら 、 動 画 を 保 存 す る Dropboxアカウントを指定。さら に設定内にある「メール警告を 送信する」を「オン」にする。 Google アカウントでログインす ると、監視カメラが動作する

アプリをインストールしたら、Dropbox のアカウント設定などを行う。後は監視したい居場所にスマートフォン を設置するだけだ。スマートフォン用のアダプターを付けて、三脚に固定するなど工夫しよう。不審者の動画 は、Web ブラウザーの「Chrome」を利用して Dropbox にログインすれば、再生ソフトなしでも視聴できる。

## ●監視したい場所にスマホをセット

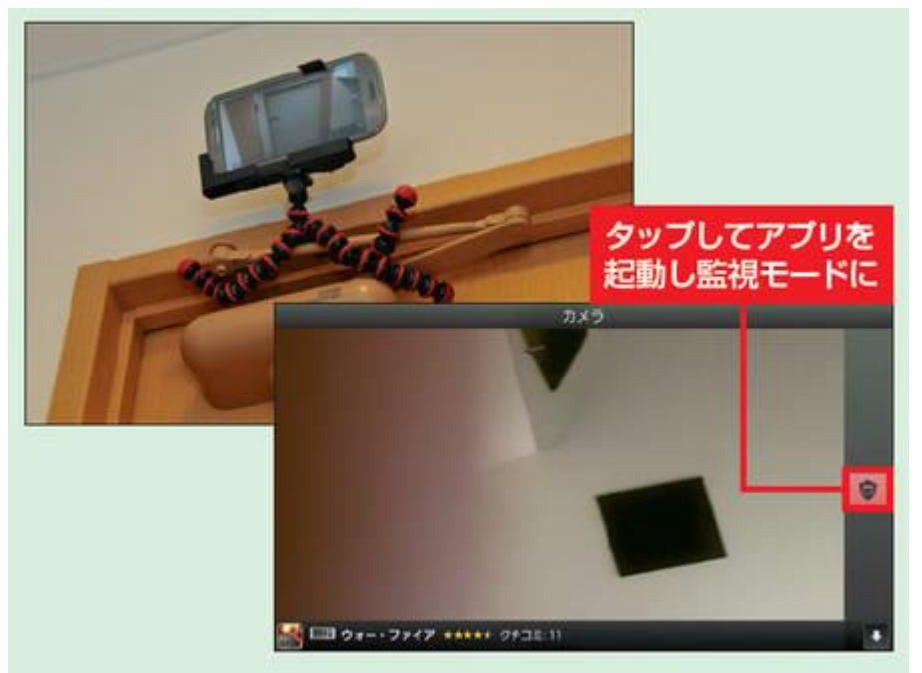

監視カメラアプリが起動したら、監視 する場所に設置する。スマホ用のアダ プターが付いたミニ三脚などを利用す ると楽だ。セットが終わったら、出かけ る前に「カメラの保護」をタップして監 視モードをオンにする※

※ 内蔵バッテリーでは半日程度しか持たないため、長時間作動させる場合は外付けモバイルバッテリーを 取り付け、AC アダプターにつないで利用する

### ●不審者を検知するとメールで通知し、動画もネットに保存

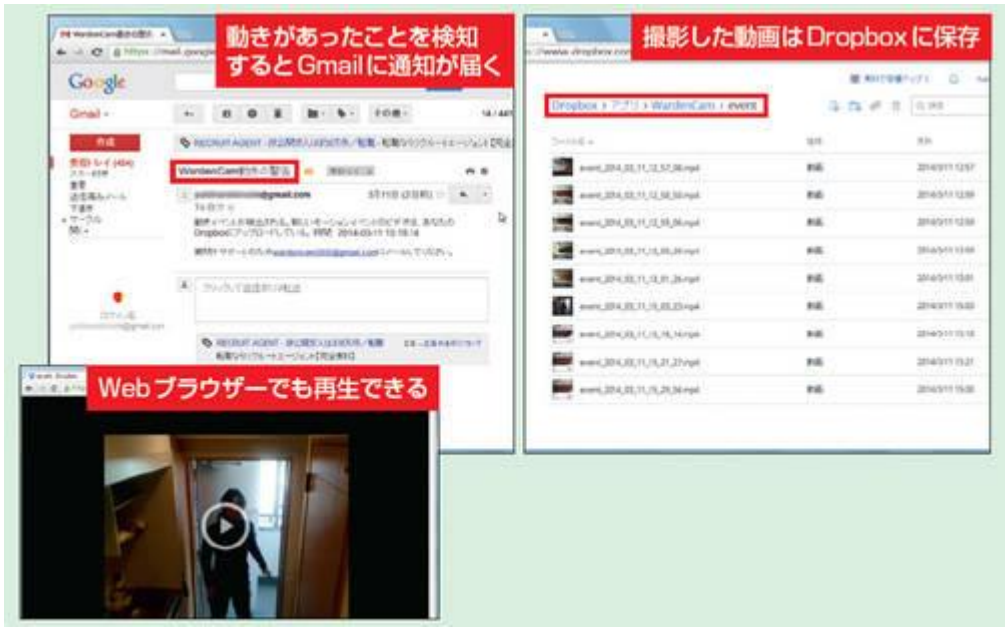

スマホが不審者(動くもの)を検知すると、Google アカウント(Gmail)宛てに通知が届く。同時に、指定した Dropbox に撮影した音声付きの動画がアップロードされる。Chrome などを利用すれば、Web ブラウザー上で 動画を再生できる